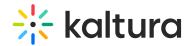

## Video Portal reset password

Last Modified on 06/23/2024 12:03 pm IDT

Forgot your password? No problem! You can reset your password by submitting a reset password request. Here's how.

1. Click Forgot Password in the Sign-In window.

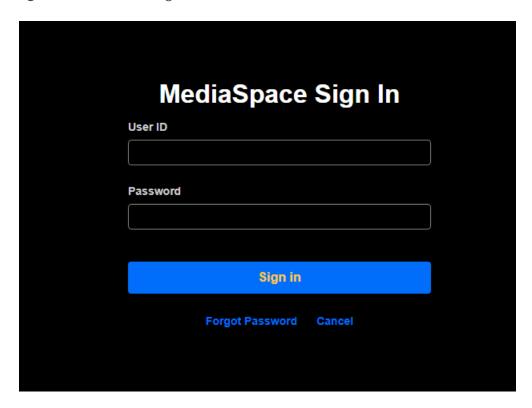

2. Enter your email address, check the box "I'm not a robot" and click Send.

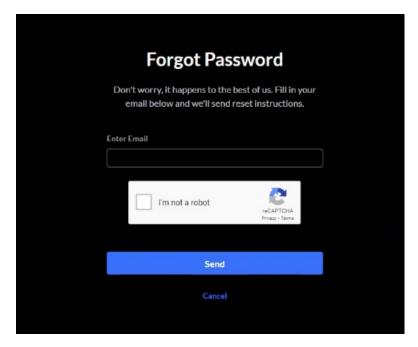

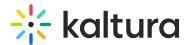

3. Check your email and follow the instructions to create your new password.

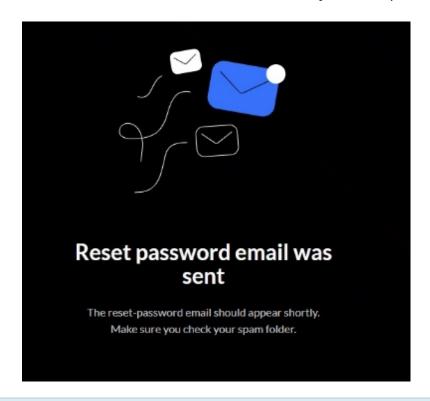

Make sure that the email address you enter in the Forgot Password field is the email associated with your account. If your email address exists in our system, you'll receive an email with the link to reset your password. Be sure to check your spam or junk folders. If you don't receive an email with reset password instructions, please contact support at Customer Care Portal.

For the Forgot Password setup, visit Auth module.